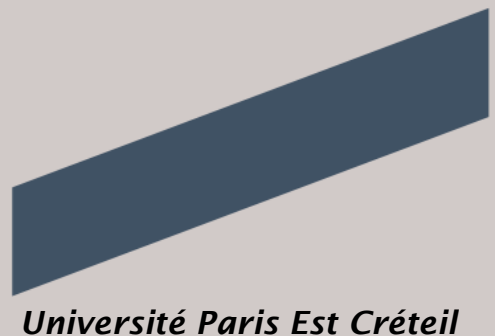

*2014-2015*

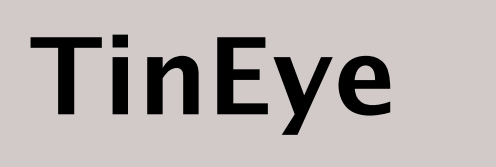

# **Moteur de recherche inversé pour images**

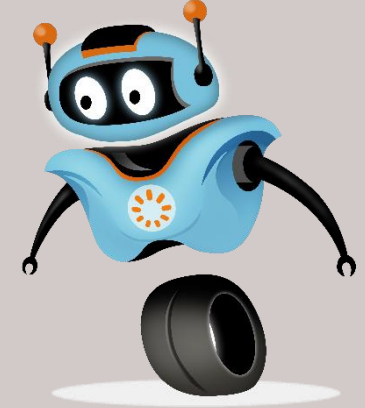

**Nadia Bedri Master MEEF 1ère année Information-Documentation**

**ECUE 1.2**

**Instruments et systèmes de recherche d'information M. Éric Bruillard**

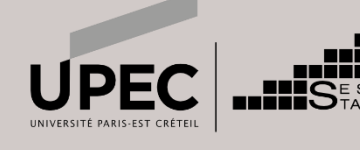

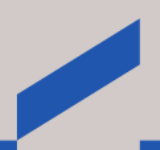

## <span id="page-1-0"></span>**TinEye : un "Soundhound"<sup>1</sup> pour images**

### <span id="page-1-1"></span>**Introduction**

Qui n'a jamais essayé de retrouver, un jour, une image téléchargée sur son ordinateur depuis Internet et dont il/elle ne se souvenait plus de l'origine du site hébergeur ? Une image n'ayant ni titre, ni description, ni mot-clé associé(e)) et dont personne n'avait pensé à relever les références ?

Il s'avère que c'est possible depuis quelque temps. Il suffit d'effectuer une recherche inversée à partir de l'image elle-même, en la soumettant directement dans un moteur de recherche dit « inversé pour images » (*Reverse Image Search Engine*, en anglais) : [TinEye](http://www.tineye.com/)<sup>2</sup>. Une sorte de "Soundhound" pour images. C'est ce moteur de recherche que nous allons éprouver dans cette étude.

### <span id="page-1-2"></span>**Présentation de TinEye**

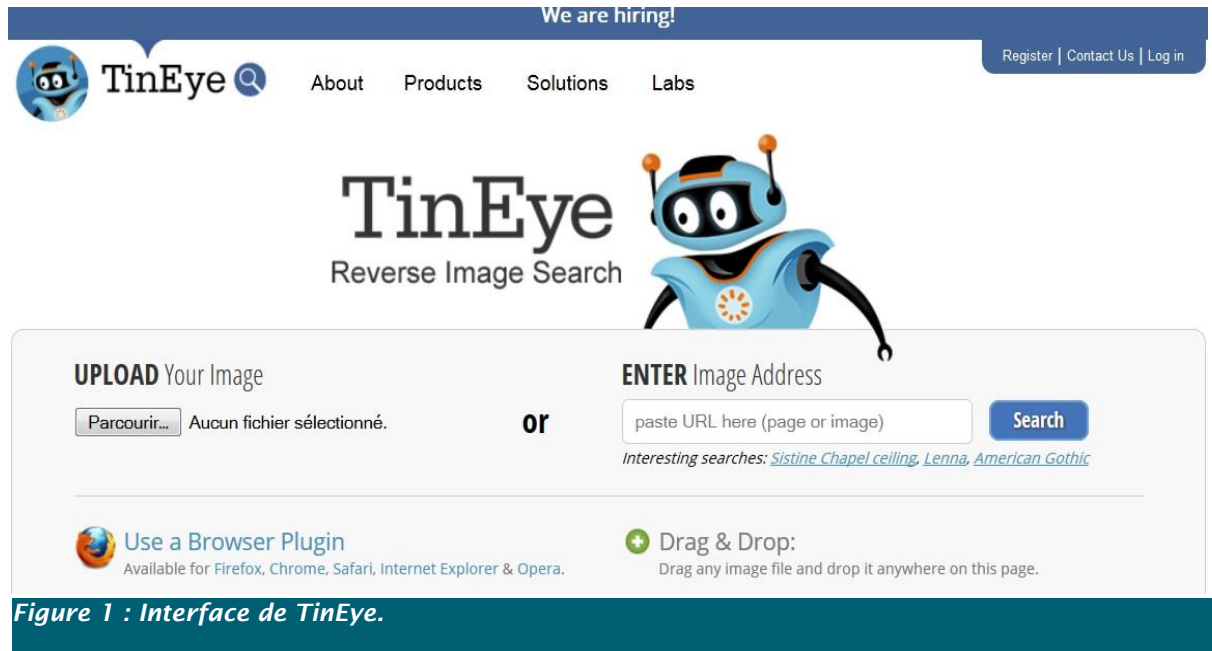

TinEye est un moteur de recherche inversé pour images en anglais, lancé en 2008 par la société <u>Idée Inc.</u>3, une entreprise canadienne spécialisée dans le développement de logiciels de recherche et d'identification d'images par similitude.

Au départ, Il a été créé à la demande de certains de ses clients (Getty Images, iStockphoto et Adobe, entre autres) pour leur permettre d'indexer leurs banques d'images, et de vérifier non seulement l'attribution d'une image à son auteur respectif mais aussi de contrôler l'utilisation des images sous copyright provenant de ces banques, afin de dissuader d'éventuelles copies frauduleuses.

C'est un moteur de recherche qui parcourt le web très régulièrement à la recherche d'images à indexer. D'après la documentation, TinEye indexerait près de 10 millions d'images par mois et il aurait, à ce jour, indexé 8 294 194 604 images.

-

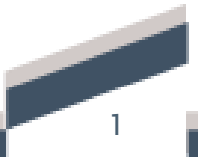

<sup>&</sup>lt;sup>1</sup> Logiciel de reconnaissance d'un extrait musical sans aucune saisie de mots-clés.

<sup>2</sup> <http://www.tineye.com/>

<sup>3</sup> <http://ideeinc.com/>

Pour retrouver une image par TinEye, cela suppose donc qu'elle ait été préalablement publiée sur Internet et indexée par le moteur de recherche.

## <span id="page-2-0"></span>**Fonctionnement de TinEye**

### <span id="page-2-1"></span>**1 ère étape : l'indexation des images du web**

TinEye fonctionne grâce à une technique de recherche et de reconnaissance de l'image à partir de ses propriétés visuelles (pixels, couleurs, textures), indépendamment de toute description textuelle qui lui serait rattachée (mot-clé, métadonnée…).

TinEye va donc appliquer à chaque image qu'il rencontre sur le web un algorithme qui génèrera une signature numérique ou « empreinte digitale » unique pour chaque image, après analyse de toutes les caractéristiques précédemment énumérées.

Ce sont ces signatures numériques qui seront ensuite stockées dans la base de données de TinEye.

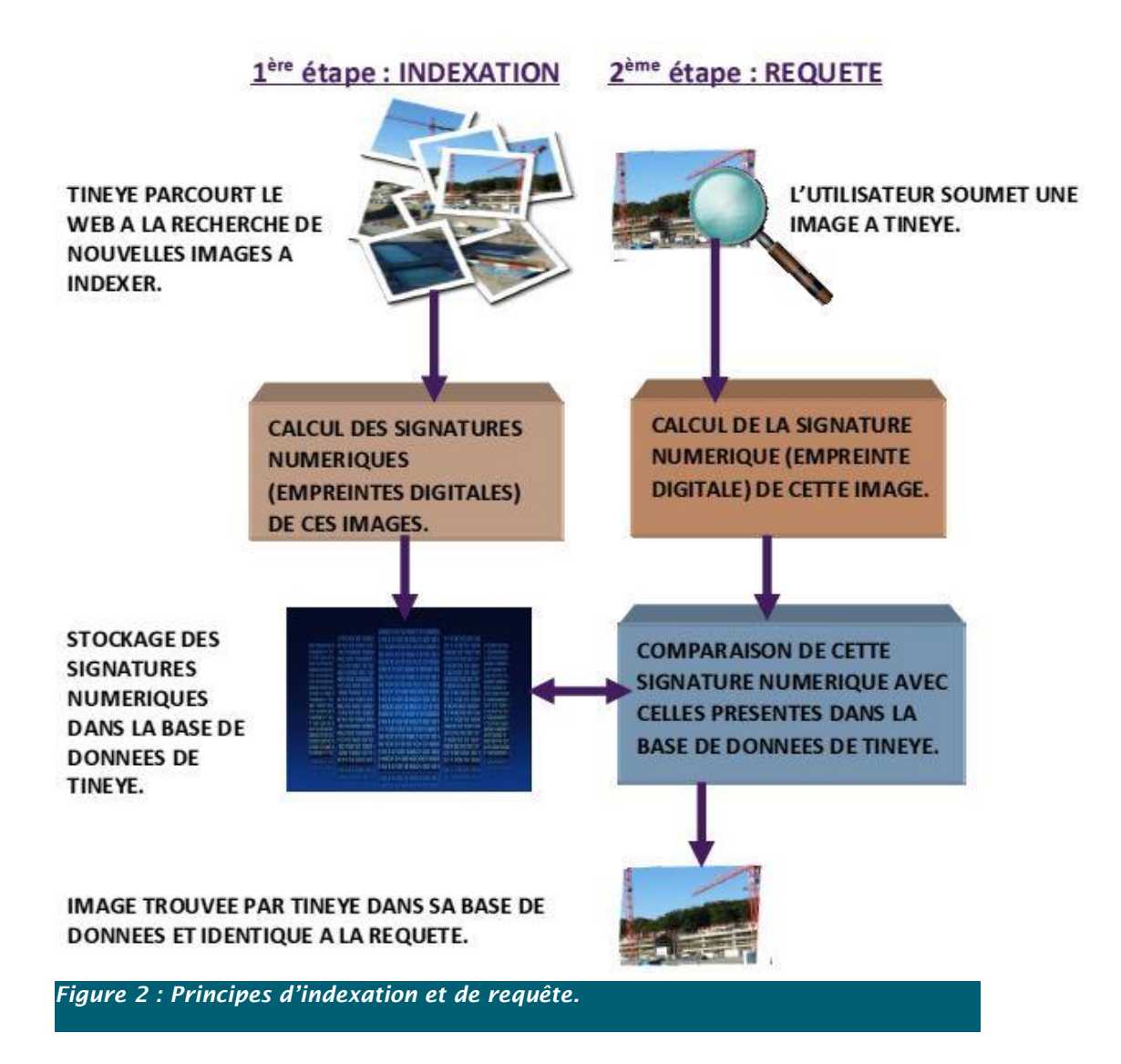

### <span id="page-3-0"></span>**2ème étape : la requête de l'utilisateur**

Au lieu d'effectuer une recherche traditionnelle à partir de mots-clés ou de métadonnées, il suffit de soumettre à TinEye une image que l'on possède sur notre disque dur ou dont on connaît l'URL, et de lancer la recherche. Cette approche renouvelle la recherche d'images sur le Web puisque le questionnement de la base de données ne se fait plus par saisie de mots-clés mais par « image-clé ».

Un des avantages de TinEye est qu'il fonctionne quelle que soit la langue des descriptifs associés à l'image et quelle que soit la localisation mondiale du site hébergeur, la recherche se faisant de manière purement visuelle.

L'algorithme de TinEye procèdera de la même façon que pour l'étape d'indexation, c'est-à-dire qu'il calculera la signature numérique de l'image de la requête et la comparera à toutes les signatures présentes dans sa base de données.

Cette technique permet donc à TinEye de rechercher toutes les occurrences de cette image qu'il a préalablement indexée, sans tenir compte de sa taille, de sa définition ou d'une éventuelle modification (redimensionnement, recadrage ou retouche), puis il retournera une liste de sites Internet sur lesquels cette image est présente.

## <span id="page-3-1"></span>**Fonctionnalités de TinEye**

### <span id="page-3-2"></span>**Page d'accueil de TinEye**

-

Voici la page d'accueil de TinEye, dans un design assez épuré : quelques publicités apparaissent parfois dans le coin inférieur droit, sans pour autant gêner les recherches ou détourner l'attention de l'utilisateur. Cela témoigne manifestement d'une volonté des concepteurs de mettre en avant la simplicité d'utilisation de l'outil.

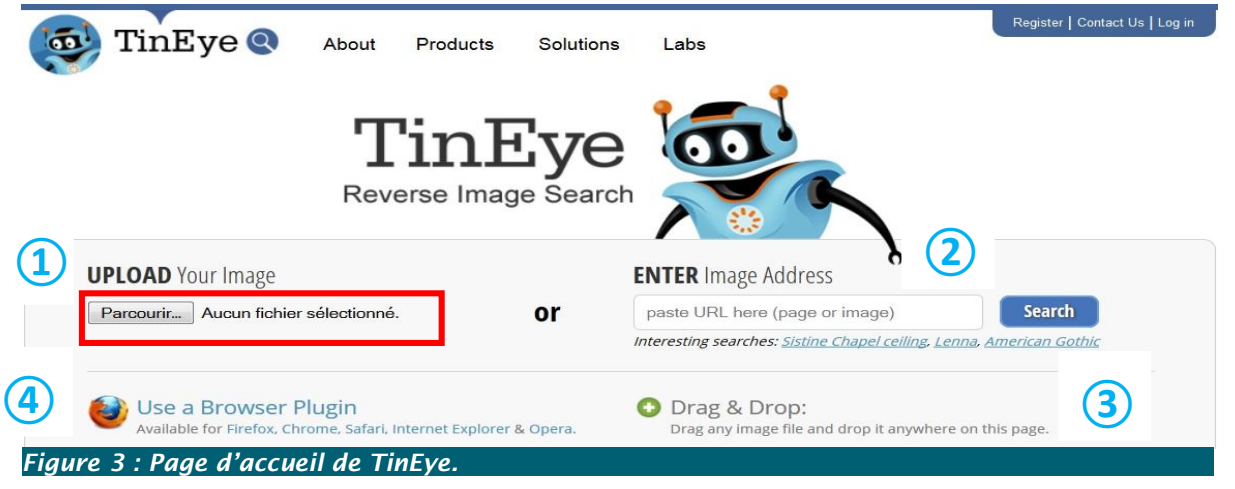

Toutes les pages du site sont entièrement en anglais, excepté la partie encadrée en rouge qui est en français (le bouton « Parcourir… » et la phrase « Aucun fichier sélectionné. »).

Après plusieurs recherches, je me suis rendue compte que cette partie apparaissait dans la langue du pays d'où était effectuée la requête, comme dans l'exemple ci-contre d'une capture d'écran de TinEye depuis le  $lapon<sup>4</sup>$ . Pourquoi est-ce la seule partie à avoir été localisée ? Je n'ai

GO羽鳥 2012年2月10日

快系ナソーツク

<sup>&</sup>lt;sup>2</sup>TinEye Search Updates Goodles Has TinFiy Ipload new image ファイルを選択 選択されていません *Figure 4 : Site de TinEye en japonais.*

<sup>4</sup> <http://rocketnews24.com/2012/02/10/181249/> : site japonais où il est question de TinEye, consulté le  $2\overline{3/12/2014}$ .

pu retrouver aucune réponse ni dans la documentation du site ni sur Internet. On peut supposer néanmoins qu'il s'agit de la principale fonctionnalité utilisée par les internautes pour soumettre une requête à TinEye, d'où le choix stratégique et économique de ne traduire que cette partie de l'interface.

Ainsi, l'utilisation de ce moteur de recherche présuppose de bonnes connaissances de la langue anglaise, nécessaires voire indispensables pour l'étude de la documentation, des « FAQ<sup>5</sup> » et avoir de plus amples renseignements sur TinEye pour une manipulation plus avancée (installation des différentes extensions, découvertes des autres produits de l'entreprise Idée Inc., utilisation commerciale ou professionnelle des outils, etc).

### <span id="page-4-0"></span>**Modes de recherche de TinEye**

Le moteur propose plusieurs modes de recherche distincts :

1. Télécharger directement le fichier image depuis un disque dur, puis en cliquant sur le bouton « Search » 6 .

2. Copier l'URL de l'image directement dans le champ de recherche « Paste URL here (page or image) » 7 , et en cliquant sur le bouton « Search ».

3. Glisser-déposer une image n'importe où sur la page du moteur de recherche, et la recherche se lancera automatiquement.

4. Il est aussi possible d'intégrer TinEye dans son navigateur en téléchargeant une extension Firefox, Chrome, Safari, Internet Explorer et Opera.

Une fois l'extension installée, un simple clic droit sur une image permet de faire une recherche inversée en sélectionnant « Search Image on TinEye » <sup>8</sup> dans le menu contextuel, comme le montre la figure ci-dessous.

Ces deux derniers modes de recherche sont très rapides car ils nécessitent très peu de clics.

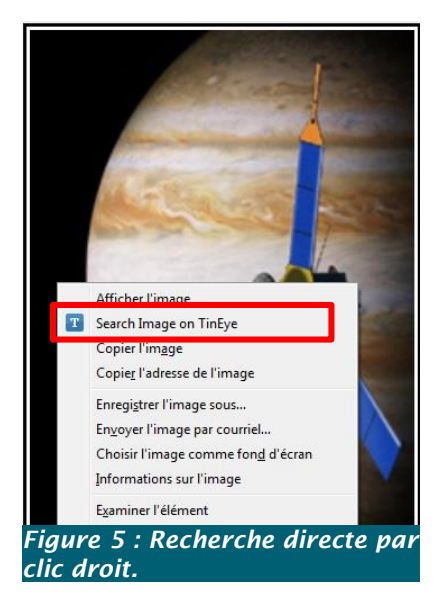

<sup>&</sup>lt;sup>5</sup> Frequently Asked Questions ou Questions fréquemment posées :<https://www.tineye.com/faq> (consulté le 24/12/2014)

-

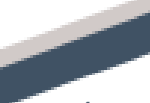

 $6\,$  « Rechercher ».

<sup>7</sup> « Coller l'URL ici (page ou image) »

<sup>8</sup> « Rechercher l'image dans TinEye »

### <span id="page-5-0"></span>**Page de résultats de TinEye**

Lorsque TinEye retrouve dans sa base de données des images dont la signature numérique correspond à celle de l'image recherchée, le moteur de recherche présente une page de résultats accompagnés systématiquement d'un lien vers les sites web les hébergeant, comme dans l'exemple ci-dessous où TinEye a retrouvé 116 images dont la signature numérique est identique à celle proposée au départ.

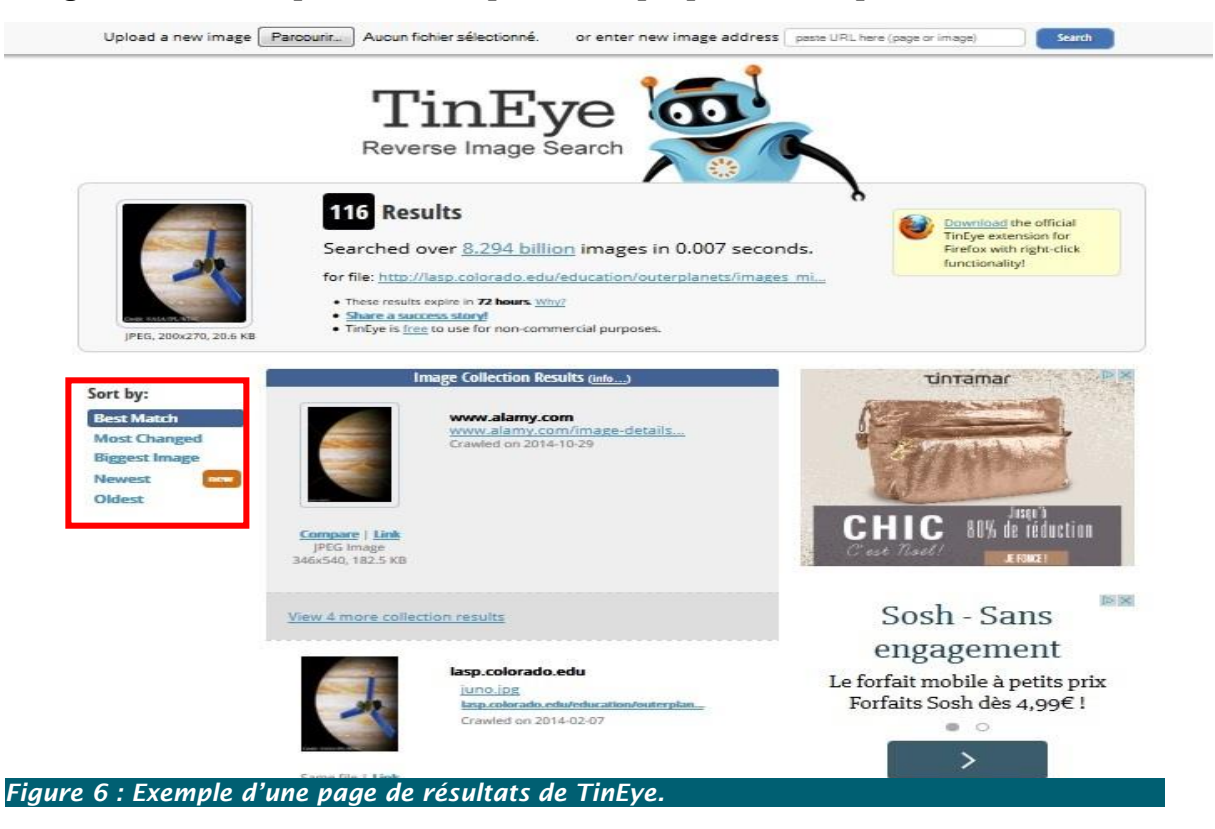

### <span id="page-5-1"></span>*Classement des résultats*

TinEye propose 5 types de classement des résultats (voir Figure 6, encadré rouge) :

- « Best match » : images identiques ou ayant subi le moins de modifications,
- « Most Changed » : images ayant subi le plus de modifications,
- « Biggest Image » : images classées par taille décroissante,
- « Newest » : images les plus récemment indexées (fonctionnalité rajoutée depuis peu),
- « Oldest » : images les plus anciennement indexées.

#### <span id="page-5-2"></span>*Comparaison des résultats*

TinEye propose également une fonction de comparaison, qui permet de comparer l'image fournie et l'image qu'il a retrouvée. En cliquant sur « Compare » 9 , TinEye ouvre une nouvelle fenêtre où un bouton « Switch » <sup>10</sup> très pratique nous permet de passer d'une image à l'autre pour déceler les différences, s'il en existe.

<sup>9</sup> « Comparer »

-

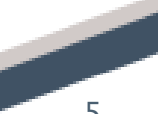

<sup>10</sup> « Permuter »

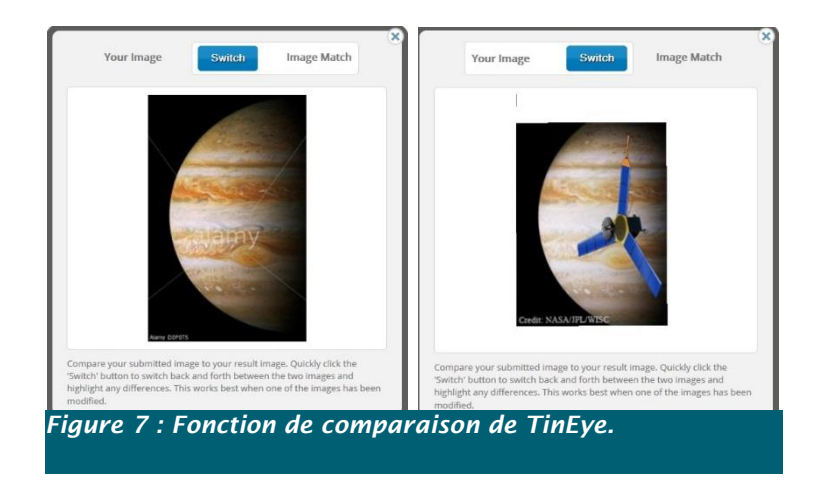

## <span id="page-6-0"></span>**Champs d'application de TinEye**

## <span id="page-6-1"></span>**Originalité de TinEye**

Pour la plupart des moteurs de recherche qui proposent également des services de recherche d'images (Google Images, Bing Images), la requête s'effectue à partir d'une saisie de mots-clés dans la barre de recherche dédiée, généralement commune à celle du moteur de recherche web.

La pertinence des résultats remontés par ces moteurs dépend donc directement non seulement de la formulation de la requête (qui peut parfois s'avérer être un véritable challenge), de la possibilité d'effectuer une recherche avancée plus restrictive (pour une réduction du bruit), mais également de la présence d'éléments textuels associés aux images (métadonnées, titres, etc.) et qui pourront être analysés et répertoriés par les algorithmes des moteurs lors la phase d'indexation.

Or, la grande majorité des images publiées sur le web ne sont associées à aucun descriptif, à aucune indication textuelle qui pourrait permettre de les retrouver ; elles restent donc à jamais « dans les méandres du Web profond », invisibles à ces moteurs.

On voit là toute l'originalité d'un moteur de recherche tel que TinEye où l'expression de la demande d'information ne s'exprime non plus sous forme d'une chaîne de caractères mais repose uniquement sur la soumission d'un objet visuel, indépendant totalement de toute unité sémantique.

### <span id="page-6-2"></span>**Principales utilisations possibles**

-

A la lumière du mode de fonctionnement particulier de TinEye, l'intérêt de cet outil semble donc multiple :

- Retrouver l'origine d'une image et ainsi obtenir de plus amples informations à son sujet en allant sur le site de provenance<sup>11</sup>;
- Acquérir une version de l'image de meilleure résolution ou de résolution moindre en fonction de l'usage que l'on souhaite en faire ;
- Détecter ou analyser le détournement de certaines images (cas des mèmes par exemple) ;

<sup>&</sup>lt;sup>11</sup> Il s'agit de retrouver uniquement le site où a été publiée cette image et non la date de sa  $1^{ere}$  parution sur le web. ("*It is important to understand that the date we crawled an image isn't the date that it first appeared on the webpage - we don't know that date. So we can't tell you when an image first appeared on the internet, only the first date we found it on!*", [https://www.tineye.com/faq,](https://www.tineye.com/faq) consulté le 26/12/2014)

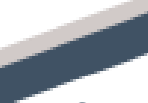

- Comparer les différentes utilisations faites d'une image sur Internet (la façon dont elle a été récupérée, partagée, par qui, où et pourquoi…) et en tirer des conclusions en termes de popularité ou autres ;
- Retrouver les utilisations frauduleuses d'une image sous copyright, pour les personnes soucieuses des droits d'auteur et de leur propriété intellectuelle.

### <span id="page-7-0"></span>**Limites**

La documentation de TinEve précise néanmoins les limites suivantes :

TinEye ne permet pas de retrouver une image similaire comme dans Google Images.

Seules les copies exactes de l'image (tout en s'affranchissant des différences de taille, de recadrage, de retouche, de redimensionnement) peuvent être retrouvées si elles ont été indexées ;

- TinEye ne permet pas l'analyse du contenu d'une image ni la reconnaissance faciale. Cela signifie que TinEye est incapable de retrouver des images comportant les mêmes personnes ou les mêmes objets dans différentes situations ;
- La version gratuite mise à disposition des internautes pour une utilisation non commerciale permet d'effectuer un nombre de recherches plafonné à 50 recherches d'images/jour et à 150 recherches/semaine. Il existe néanmoins une version payante qui permet d'effectuer des recherches illimitées et/ou à but commercial ;
- Les seuls formats d'images acceptés par TinEye sont : jpeg, gif et png.
- Les dimensions de l'image doivent être au minimum de 100x100 pixels pour optimiser les recherches de TinEye. Auquel cas, un message nous invite à soumettre une image plus grande ;
- TinEye ne peut effectuer de recherche si la taille l'image est supérieure à 20 Mo.

## <span id="page-7-1"></span>**Mises à l'épreuve de TinEye**

### <span id="page-7-2"></span>**1 ers tests : évaluation des performances de TinEye :**

#### <span id="page-7-3"></span>*Cas pratiques sur une image ayant subi diverses modifications*

Dans les premiers tests, j'ai souhaité savoir si TinEye était vraiment un outil adapté pour la détection de copies d'images identiques, et analyser quel était l'impact de modifications volontairement apportées à l'aspect visuel de l'image.

Pour cela, j'ai utilisé une image-exemple (image 1, voir Tableau 1 en annexe) présente sur mon disque dur depuis février 2014 et à laquelle j'ai fait subir toutes sortes de modifications (format, redimensionnement, retouches, recadrage, pivot ou rotation) dans le but d'évaluer, pour chaque modification, les résultats fournis par TinEye en termes de pertinence (d'adéquation entre l'image à rechercher et l'attente de l'utilisateur), ainsi que le nombre d'occurrences des images retournées par TinEye.

#### <span id="page-7-4"></span>*Remarque sur la date de 1ère publication de l'image sur le web*

Le choix d'une image publiée depuis plusieurs mois sur Internet n'est pas anodin : bien que TinEye ait une base de données impressionnante et régulièrement alimentée par les robots indexeurs, son fonctionnement tel que décrit dans la documentation laisse supposer que l'image doit avoir une certaine « ancienneté » de publication sur le web. D'ailleurs, en effectuant plusieurs tests sur des images très récentes faisant la

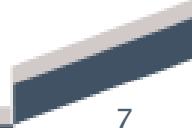

Une de rubriques d'actualités <sup>12</sup>, TinEye n'en retrouve aucune, affichant systématiquement « 0 results », ce qui confirme mon hypothèse.

#### <span id="page-8-0"></span>*Résultats*

A la lumière des résultats des premiers tests, TinEye est un moteur de recherche très performant puisqu'à partir de l'image donnée en exemple, il a permis de retrouver 69 résultats d'occurrences identiques. L'utilisateur peut ensuite sélectionner celle qui correspond le plus à son besoin grâce aux options de classement.

Ces tests ont également permis de mettre en avant des fonctionnalités de TinEye non répertoriées dans la documentation de base :

- La possibilité de rechercher des images dans un format autre que ceux énoncés ;
- La capacité de retrouver des images de dimension bien inférieure à  $100x100$  px.

Ils ont également révélé des limites non soupçonnées au départ :

- le nombre de résultats est directement lié à la qualité visuelle de l'image utilisée pour la requête et au nombre de pixels présents dans l'image : en effet, plus l'image est retouchée, et/ou redimensionnée, moins TinEye parvient à reconnaître sa signature numérique.
- L'impossibilité de retrouver une image qui aurait subi une rotation ou un pivot, même léger, contrairement à ce qui est avancé dans la documentation<sup>13</sup>.

Cela suppose donc que certaines modifications apportées à une image modifient sa signature numérique, d'où l'incapacité du moteur de recherche de les retrouver.

#### <span id="page-8-1"></span>*Analyses*

Les premiers tests démontrent clairement que le retour des résultats repose sur l'exactitude visuelle de l'image recherchée puisque seules les images identiques ou peu modifiées sont retrouvées. L'algorithme de TinEye est donc dépendant de paramètres tels que l'angle de prise de vue de l'image, et particulièrement sensible aux transformations classiques susceptibles d'être appliquées aux images telles que les changements d'échelle, les symétries et les rotations.

Ces tests ont néanmoins permis de constater que TinEye est extrêmement performant lors de la tâche de détection de copies identiques ou faiblement retouchées, puisque sur tous les résultats obtenus, aucun n'a pu être considéré comme une fausse détection (aucun faux positif retrouvé). On comprend mieux combien ce type d'outil peut s'avérer utile dans la détection et la lutte contre les usages illégaux d'images dont les photographes professionnels sont les principales victimes.

## <span id="page-8-2"></span>**TinEye : un outil pour les professionnels de l'information ?**

Les tests précédemment effectués laissent supposer que TinEye peut faire l'objet d'une utilisation beaucoup plus judicieuse, notamment par les professionnels de l'information-documentation dans le cadre de l'évaluation et de la validité des informations visuelles qui circulent sur Internet.

<sup>-</sup><sup>12</sup> Exemple d'une image de la chancelière allemande Angela Merkel, prise le 18 décembre 2014 à Bruxelles. | AFP/THIERRY CHARLIER, parue sur le site le Monde.fr [\(http://s2.lemde.fr/image/2015/01/04/534x0/4548943\\_6\\_ec02\\_la-chanceliere-allemande-angela-merkel-le-](http://s2.lemde.fr/image/2015/01/04/534x0/4548943_6_ec02_la-chanceliere-allemande-angela-merkel-le-18_406ff06e856d8d0acf5312655e9cb47e.jpg)

[<sup>18</sup>\\_406ff06e856d8d0acf5312655e9cb47e.jpg,](http://s2.lemde.fr/image/2015/01/04/534x0/4548943_6_ec02_la-chanceliere-allemande-angela-merkel-le-18_406ff06e856d8d0acf5312655e9cb47e.jpg) consulté le 04/01/2015). 13 "*TinEye finds exact and altered copies of the images that you submit, including those that have been cropped, colour* 

*adjusted, resized, heavily edited or slightly rotated*", [https://www.tineye.com/faq,](https://www.tineye.com/faq) consulté le 26/12/2014)

Cet outil pourrait également être utilisé dans une visée pédagogique par les professeurs documentalistes qui s'en serviraient dans le but de former leurs élèves à l'analyse critique des images numériques qu'ils sont amenés à rencontrer sur le web et ainsi contribuer à leur l'éducation aux médias.

## <span id="page-9-0"></span>**Problématique**

Le principal intérêt de TinEye mis en avant par les concepteurs eux-mêmes est la mise en correspondance entre une image et son auteur $14$ .

Mais face à la multiplication des outils numériques de retouches d'images se pose en premier lieu la question de la véracité et de la sincérité des images qui circulent sur le Net : info ou intox ? TinEye peut-il contribuer de manière efficace à la détection des informations falsifiées, erronées, stéréotypées ? Si tel est le cas, TinEye pourrait avoir un rôle important, voire primordial, dans l'analyse critique des informations qui circulent via l'image. C'est ce que nous nous proposons d'évaluer dans la phase d'expérience qui va suivre.

## <span id="page-9-1"></span>**Tests utilisateurs**

Pour déterminer comment un moteur de recherche d'images tel que TinEye peut participer à l'acquisition ou au développement d'un regard critique vis-à-vis des images qui circulent sur la Toile, j'ai proposé à deux personnes de mon entourage de le tester. Aucune de ces personnes ne connaissait l'outil : elles n'en ont jamais entendu parler et n'ont donc aucune idée préconçue à son sujet.

Après une brève présentation de TinEye, une brève séance de familiarisation avec l'outil et quelques explications données sur les raisons d'une telle expérience, je leur propose 2 images qu'ils doivent soumettre au moteur de recherche.

Le but de l'expérience est de recueillir leurs impressions sur les images avant de les soumettre au moteur de recherche et après l'étude des résultats trouvés par TinEye.

### <span id="page-9-2"></span>**Brève présentation des images tests**

#### <span id="page-9-3"></span>**Image n°1 :**

Issue de la page « Témoignage carrière » <sup>15</sup> du site web de la chaîne des centres commerciaux Carrefour. Elle illustre le témoignage d'un collaborateur (« Jean-Sébastien ») et de son évolution dans la société après 14 ans de bons et loyaux services.

### <span id="page-9-4"></span>*But du test :*

- Faire prendre conscience aux utilisateurs que la photo est issue d'une banque d'images et que le témoignage de « Jean-Sébastien » est factice, monté de toutes pièces par les concepteurs du site web de la société.
- Montrer que beaucoup d'entreprises, pourtant très connues et dont on pourrait penser que les informations véhiculées par leurs sites sont a priori fiables, utilisent ce genre de procédé dans l'unique but de promouvoir la société à des fins économiques et d'e-réputation.

<sup>-</sup><sup>14</sup>"*Who created that image? TinEye wants to help attribute any image to its original author."*: [https://www.tineye.com/imagesubmission,](https://www.tineye.com/imagesubmission) consulté le 28/12/2014. <sup>15</sup> [http://recrute.carrefour.fr/temoignages-rh,](http://recrute.carrefour.fr/temoignages-rh) consulté le 28/12/2014.

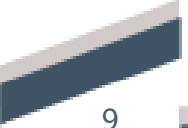

#### <span id="page-10-0"></span>**Image n°2 :**

Publiée dans un article paru sur le site ladepeche.fr le 08/10/14, elle représente un groupe assez impressionnant de femmes voilées intégralement, faisant la queue devant la Caisse d'allocations familiales d'une ville de France. Cette photo s'était très vite propagée sur le web via les réseaux sociaux. L'article précise que la supercherie a été découverte grâce à l'utilisation de TinEye, dont l'utilisation a alors pu mettre en évidence le trucage de cette photo.

#### <span id="page-10-1"></span>*But du test :*

- Faire prendre conscience aux utilisateurs que cette photo est truquée et qu'elle est d'abord passée « entre les mains de Photoshop » avant d'être publiée ;
- Montrer la nécessité de ne pas faire aveuglement confiance aux informations publiées sur Internet, de s'en méfier même si elles sont publiées sur un site « de confiance » (site de presse en ligne connu), d'exercer son esprit critique en permanence.

### <span id="page-10-2"></span>**Avis des utilisateurs**

**1 ère utilisatrice :** étudiante de 19 ans, BTS Négociation et relation client (NRC), utilise Internet régulièrement dans le cadre de ses études, sur différents supports (tablette et smartphone). Ne connaît pas TinEye.

#### **Concernant TinEye :**

*« Je ne connaissais pas du tout TinEye. Pour faire une recherche d'images, j'ai toujours utilisé Google Images. C'est d'ailleurs celui que l'on m'a conseillé dans la sitographie de mon cursus. Après la petite formation et quelques essais, je trouve que c'est un outil vraiment super ! Il a réussi à trouver toutes les images que j'ai uploadées en quasiment moins d'une seconde à chaque fois ! J'ai pu comme cela changer l'image de mon fond d'écran contre une autre de bien meilleure résolution. »*

#### **Concernant les images à tester :**

*« Les images proposées pour ce test n'ont a priori rien de particulier. En allant sur le site de Carrefour.fr, qui est une entreprise sérieuse à mon sens, j'ai découvert qu'il y avait plusieurs offres d'emploi et stages qui pourraient m'intéresser dans un futur très proche ! En plus, la page des témoignages prouvent bien qu'il est possible d'évoluer rapidement chez Carrefour ! Pour ce qui est de la photo des femmes voilées, ce qui est bizarre c'est qu'il y en ait autant au même endroit, d'autant plus que ma mère me dit qu'il faut prendre rendez-vous pour aller à la CAF. »*

#### **Après utilisation de TinEye et analyse des résultats :**

*« C'est incroyable ce que nous a révélé TinEye, qui s'est une fois de plus montré redoutable ! Mais je suis vraiment déçue d'apprendre que des entreprises comme Carrefour puissent mentir de cette façon et présenter une équipe entière de collaborateurs fantômes ! Je n'irai jamais postuler chez eux du coup ! Je suis également dégoutée de la façon dont on peut utiliser certaines images sur Internet, à des fins de propagande haineuse ! Cette expérience m'a beaucoup plu car elle a été riche en découvertes : celle d'un outil aussi performant que TinEye que je compte enregistrer dans mes Favoris même si je pense qu'il doit quand même avoir ses petits points faibles, et celle d'une attitude à avoir face à ce qu'on veut bien nous montrer sur Internet. Je savais déjà qu'il ne fallait pas croire tout ce qu'on voyait mais parfois c'est pas évident* 

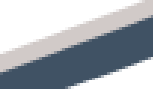

*de détecter les mensonges ! Je réutiliserai tout cela dans le cadre de mon BTS NRC, je suis sûre que j'en aurai un jour besoin !* »

**2 ème utilisateur** : consultant junior de 30 ans très souvent en déplacement, utilise Internet quotidiennement dans le cadre de sa profession, sur différents supports (ordinateur portable, tablette, smartphone). Ne connaît pas TinEye.

#### **Concernant TinEye :**

*« Je n'avais jamais entendu parler de TinEye avant cette petite expérience. Je dois dire que c'est un outil vraiment digne d'intérêt, qui s'est révélé efficace après quelques essais. Pour moi qui ai toujours besoin d'être au courant de l'actualité, et qui utilise beaucoup Google (Images et YouTube) en recherche avancée pour visualiser les toutes dernières publications d'images et de vidéos liées à l'actualité, TinEye n'est pas l'outil idéal. Néanmoins, si je veux retrouver le site d'une image que j'ai déjà sur mon ordinateur, que ce soit dans un cadre professionnel ou privé, c'est TinEye que j'utiliserai. »*

#### **Concernant les images à tester:**

*« A première vue, la 1ère image est assez banale et ne m'évoque rien de spécial. La 2ème en revanche ne m'inspire qu'une chose, de la méfiance. Dans mon entreprise, nous avons assez l'habitude des canulars, des photos « photoshopées ». Et celle-ci pourrait se révéler totalement différente de ce qu'elle peut paraître à première vue. On verra après lui avoir soumis le test « TinEye »* ».

#### **Après utilisation de TinEye et analyse des résultats :**

*« Après l'utilisation de TinEye, je comprends mieux le choix de la 1ère image. Vu la manière avec laquelle sont présentés tous les collaborateurs, leur petit mot de témoignage, les images floutées comme prises à la volée… Tout ça suggère une illusion de réel qui laisse une sensation de dégoût lorsqu'on a compris la tromperie. J'avais déjà eu vent de telles pratiques dans des boîtes pas très connues. Je ne pensais pas que ça pouvait être le cas d'entreprises comme Carrefour où ce n'est pas le personnel, notamment en Communication qui manque ! Mais bon, la leçon que je retiendrai de ce test est de garder toujours un œil critique sur ce que l'on voit ! Concernant la 2ème image des femmes voilées, je m'étais méfié dès le départ. Du coup, j'étais en alerte et je ne suis pas tombé dans le panneau de la propagande ! C'est cet esprit-là qui devrait être de rigueur tout le temps, dès que l'on doit rechercher une information, lire un document sur Internet ou tout simplement regarder une image ou une vidéo. Il est tellement facile de mentir sur le web et d'utiliser des informations totalement erronées pour faire croire n'importe quoi aux gens… Bref un petit test sympa qui nous rappelle que les images, tout comme les autres types d'informations, ne doivent jamais être « crues sur parole » !* »

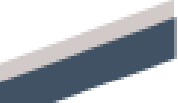

## <span id="page-12-0"></span>**Conclusion**

TinEye est un moteur de recherche inversé pour images très innovant : il a été le premier à s'affranchir de la recherche traditionnelle où la saisie de chaînes de caractères, de mots-clés est obligatoire pour soumettre une requête. Très performant comme on a pu le constater au travers des tests effectués, TinEye est également très simple d'utilisation puisqu'il fonctionne à partir d'une image qu'il suffit de lui présenter et à laquelle il appliquera immédiatement son algorithme.

Bien qu'encore méconnu du grand public, TinEye est-il en passe de révolutionner la recherche des images sur le web ? En France, son interface entièrement en anglais peut rebuter au premier abord. En outre, il est nécessaire d'avoir de bonnes connaissances en anglais si l'on souhaite aller plus loin dans l'utilisation de l'outil. Néanmoins, ces barrières langagières peuvent être facilement dépassées pour qui souhaite utiliser uniquement les fonctionnalités de base, très utiles notamment en termes d'évaluation de la pertinence des données iconographiques, de détection des falsifications d'images intentionnelles, pratiques amplifiées par la simplicité d'accès et d'utilisation des logiciels de retouche photos.

A la lumière des différents avis recueillis, TinEye s'est révélé être un moteur puissant et pertinent d'aide au décèlement des divers(es) canulars, tromperies, supercheries, mensonges, arnaques, qui circulent sur Internet. Par conséquent, il se pourrait qu'il ait un jour une place totalement légitime au sein de la panoplie d'outils nécessaires à l'acquisition voire au développement de l'analyse critique des informations visuelles que l'on peut être amené à rencontrer sur le Net. Il pourrait également être prisé par les professionnels de l'information communication et notamment par les professeurs documentalistes qui s'en serviraient alors pour former les élèves à l'éducation aux médias.

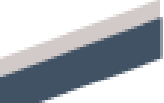

## *Annexes*

## **Tableau des 1 ers tests**

<span id="page-13-1"></span><span id="page-13-0"></span>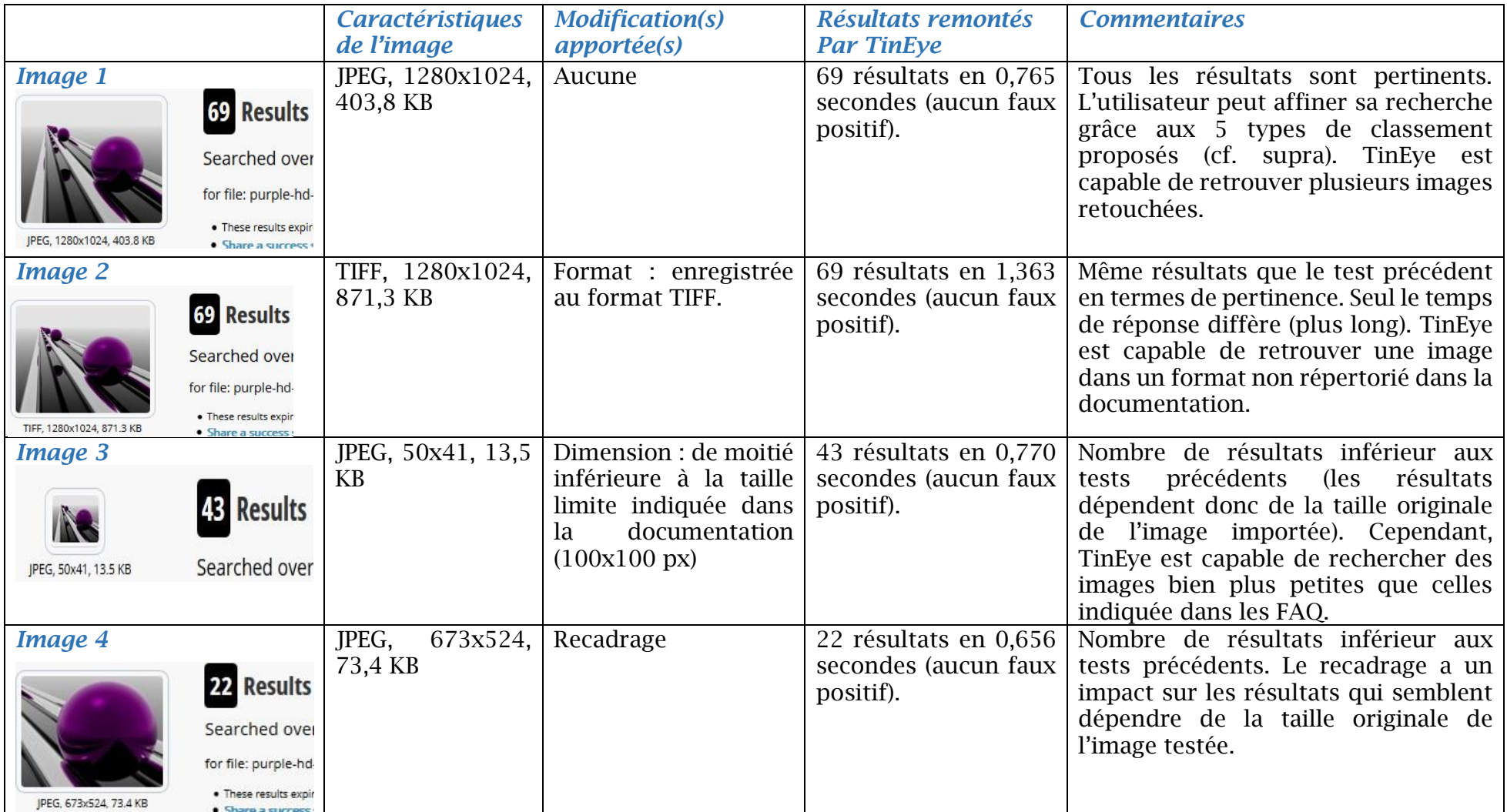

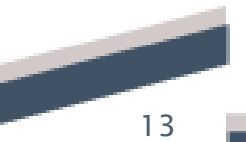

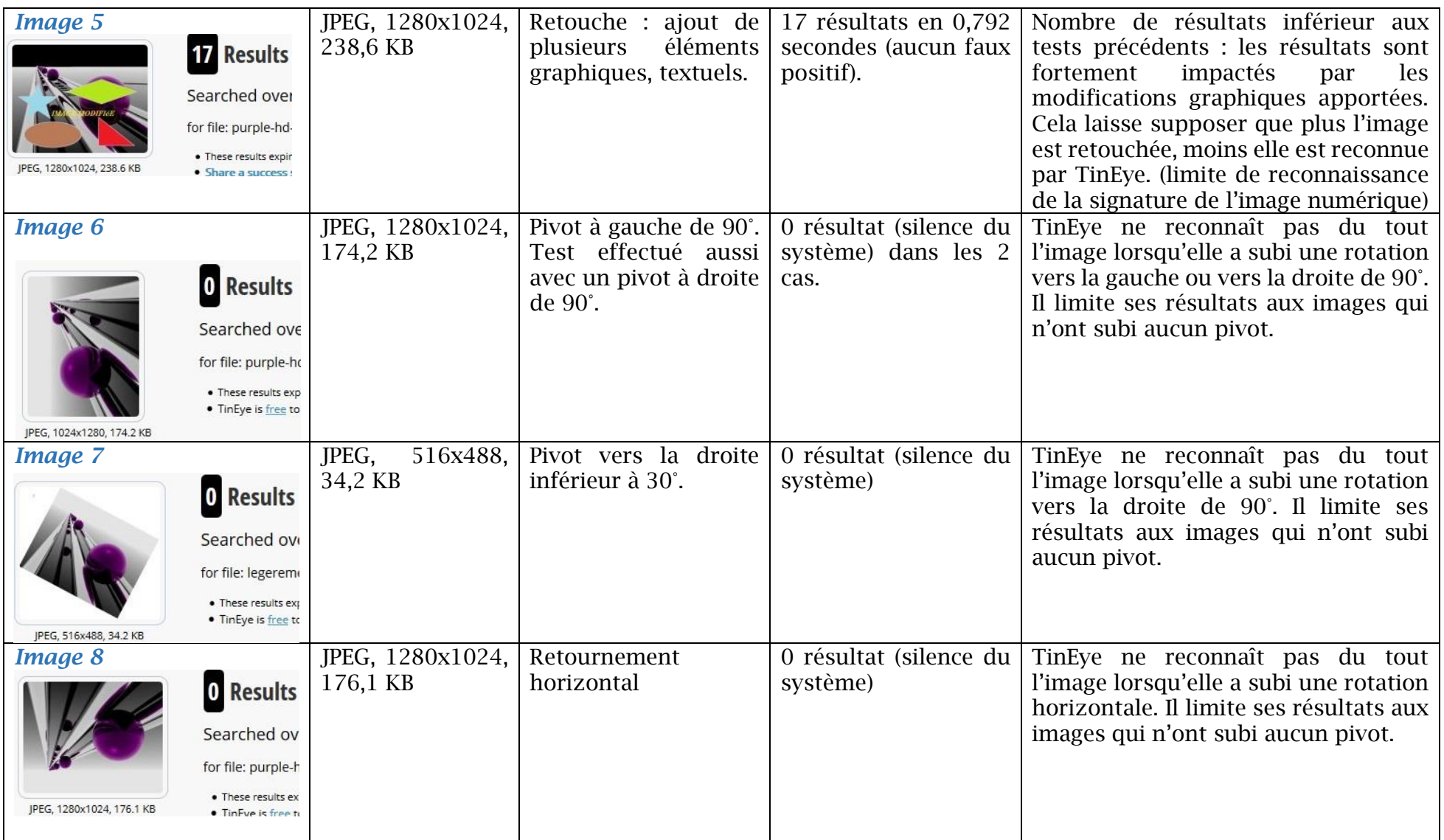

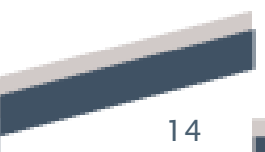

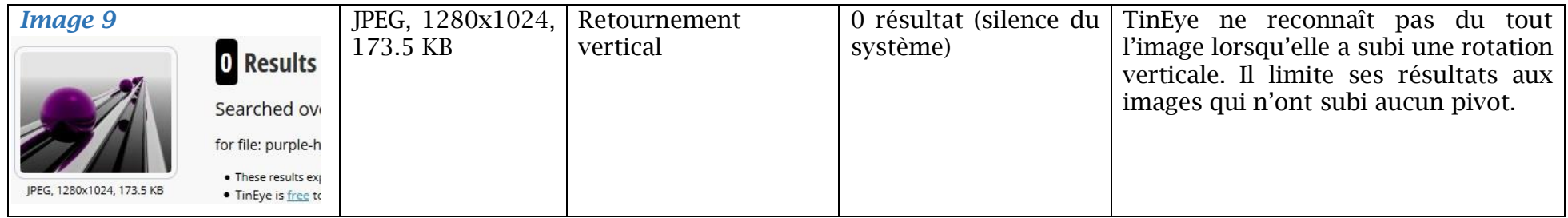

## **Tableau des 2 èmes tests**

<span id="page-15-0"></span>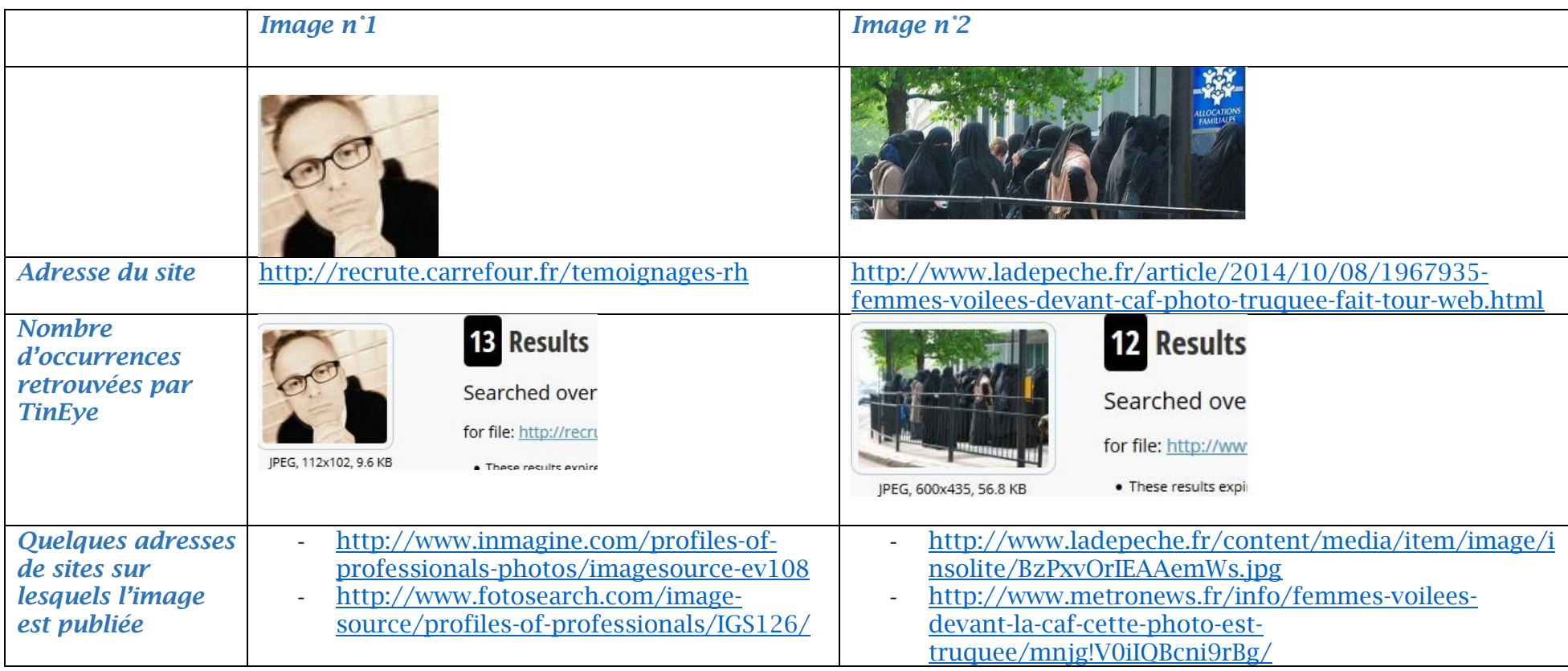

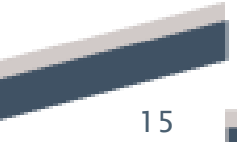

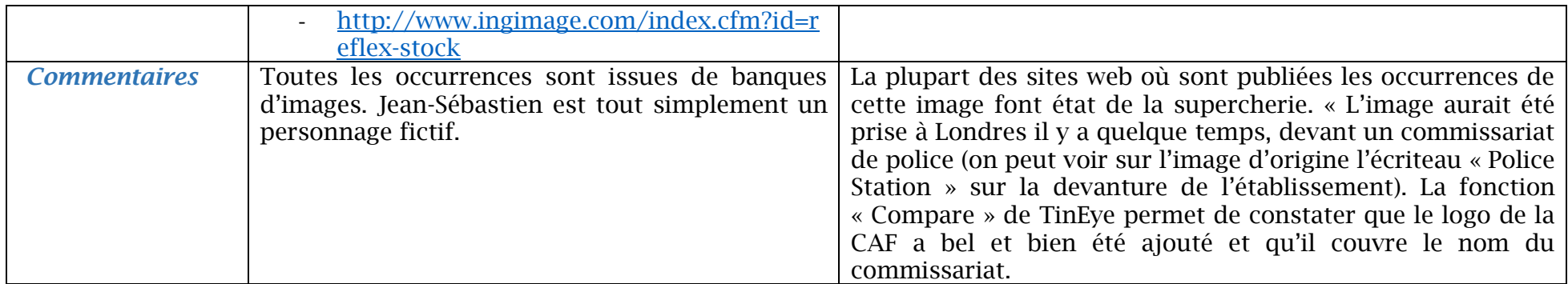

# Table des matières

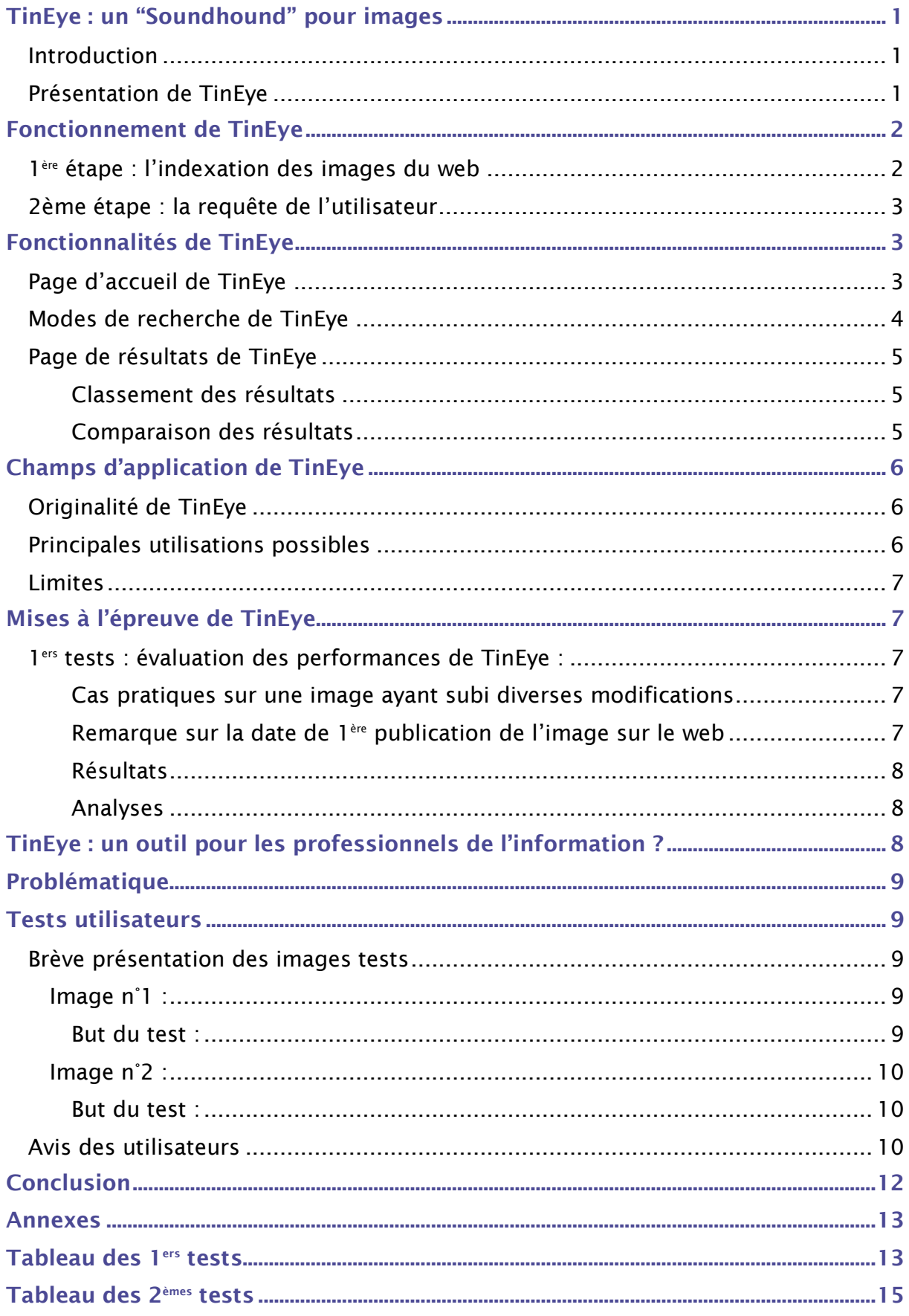

# *Table des illustrations*

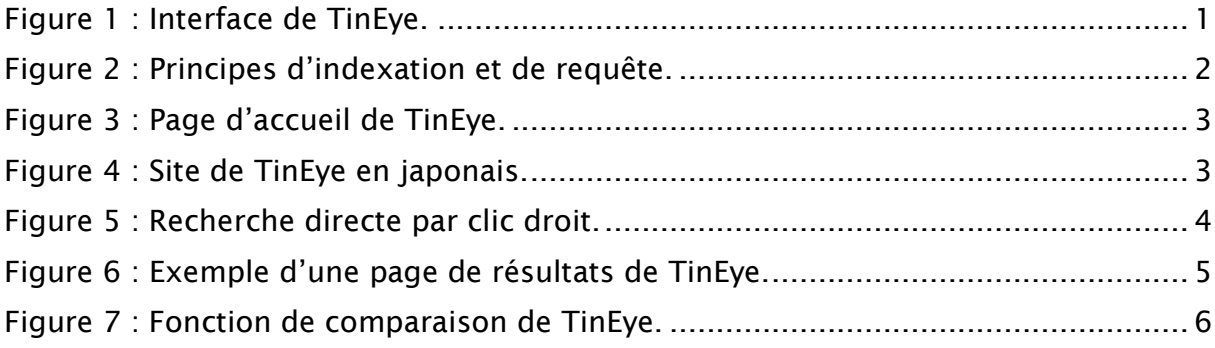

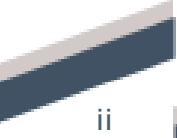